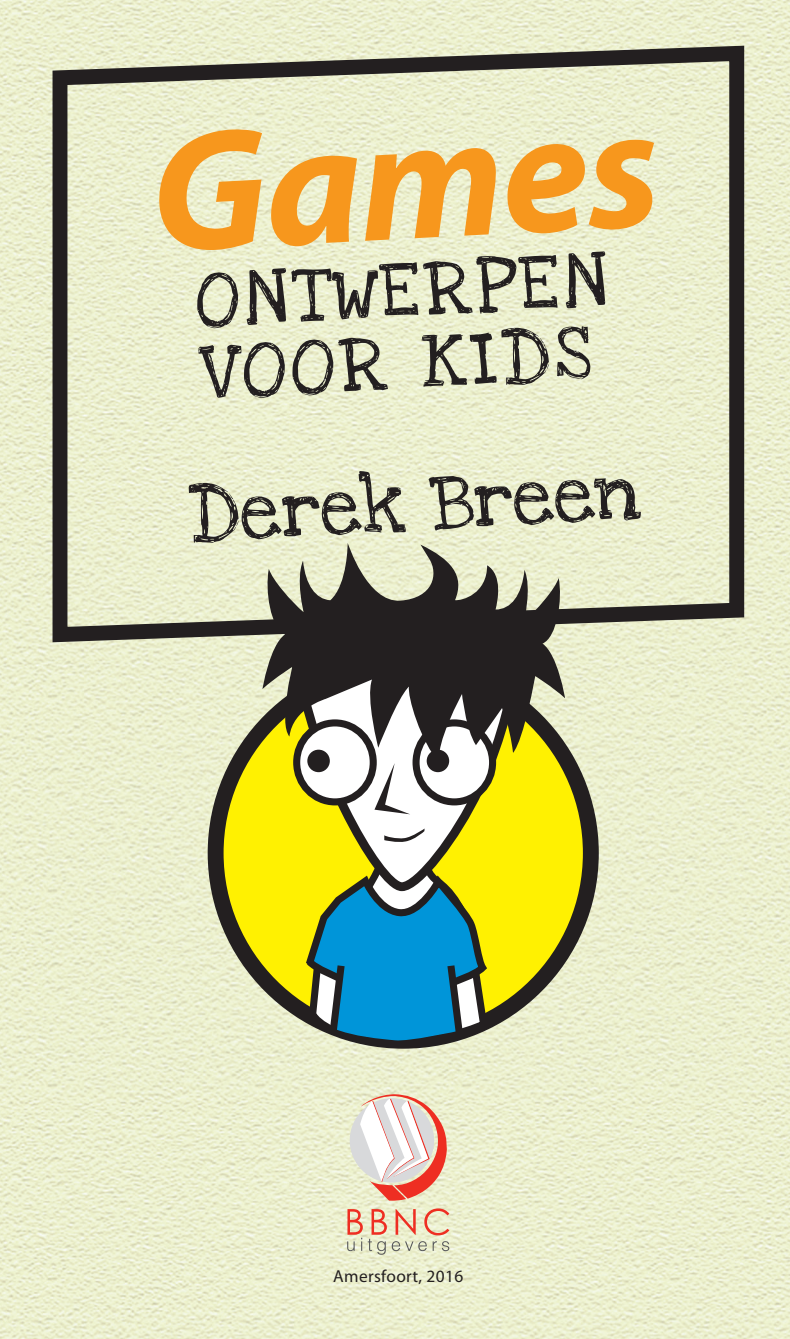

# INHOUD

3

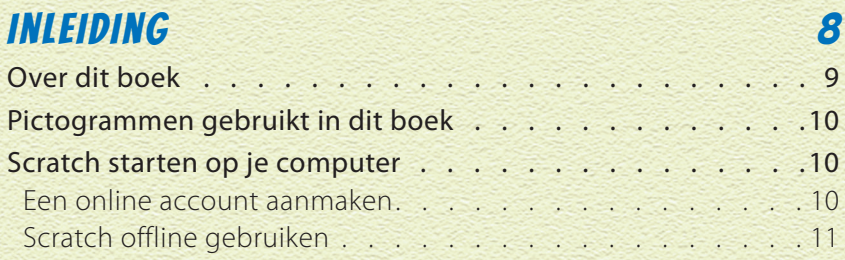

#### Project 1: Een klassiek videospel ontwerpen 13

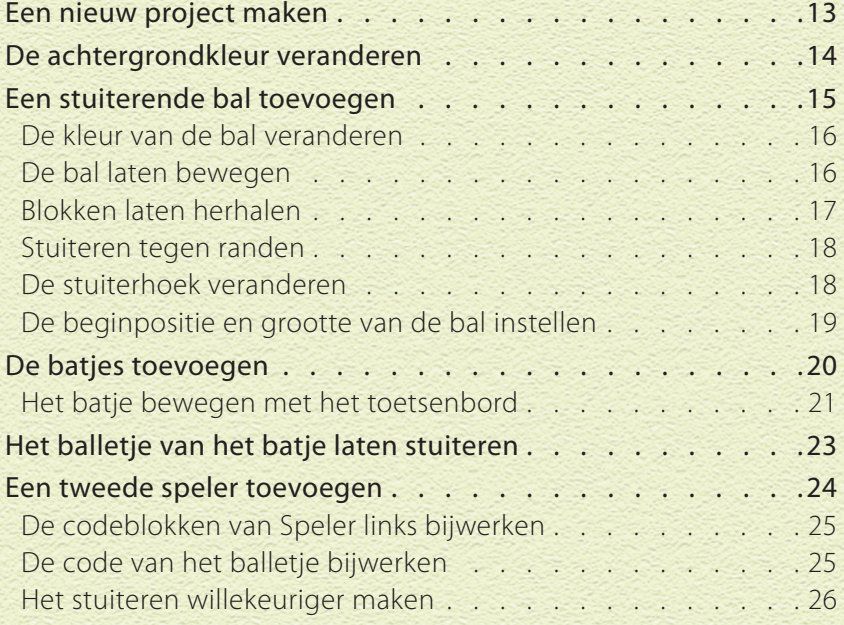

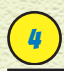

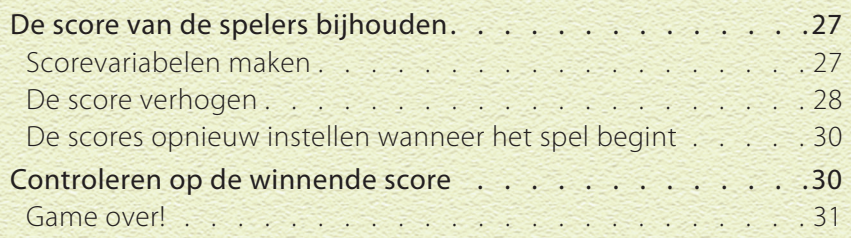

## PROJECT 2: SUPERSLANG 34

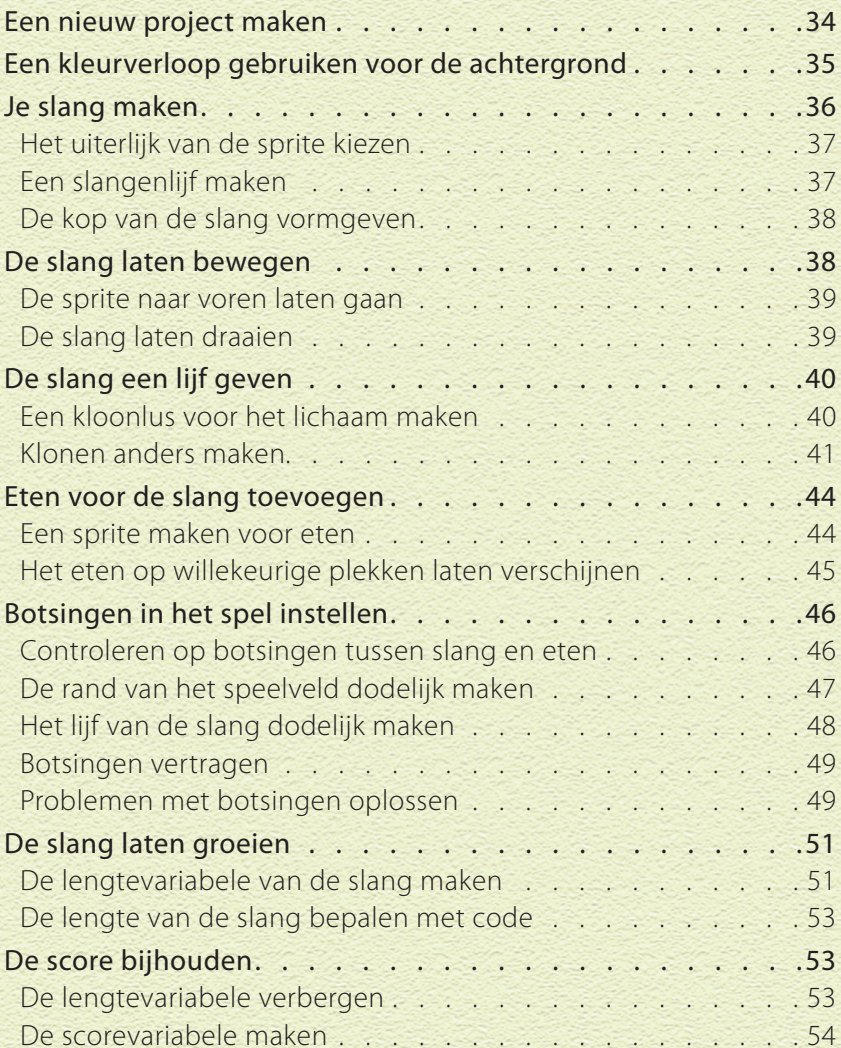

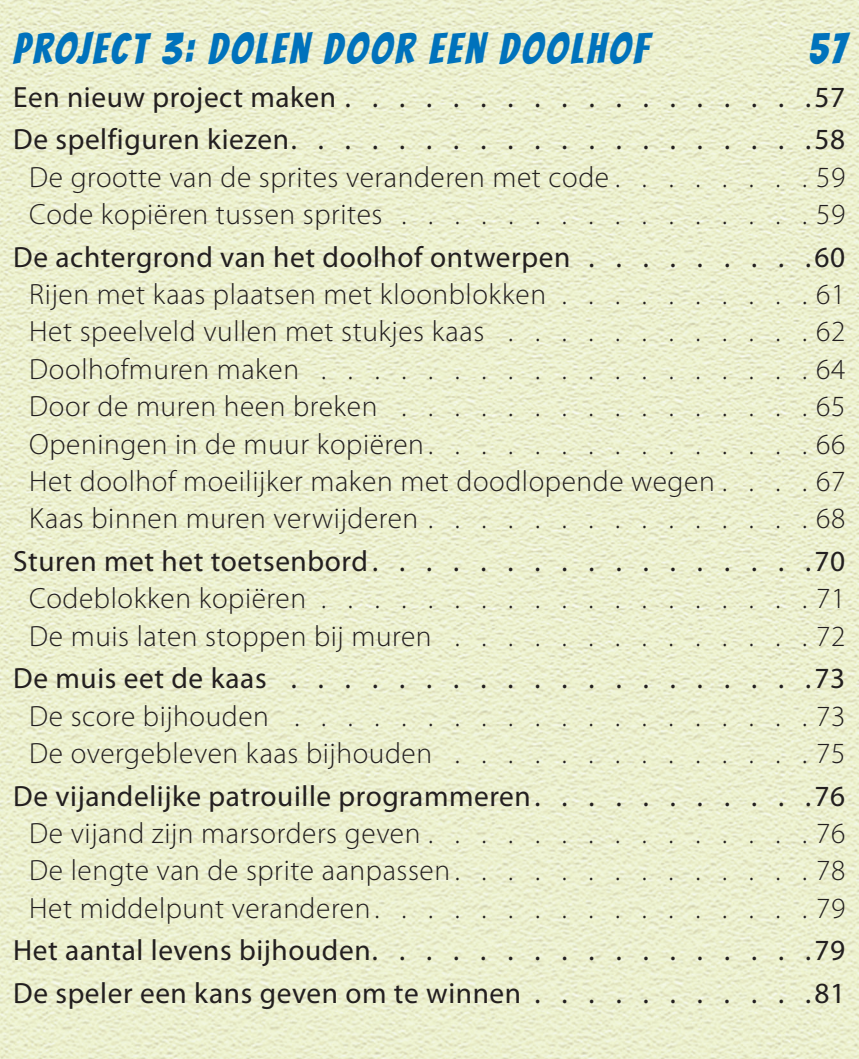

5

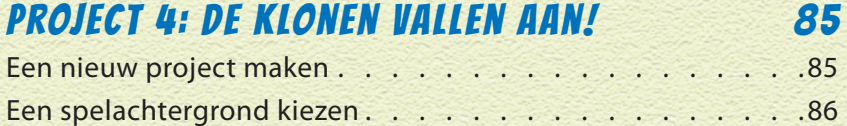

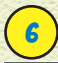

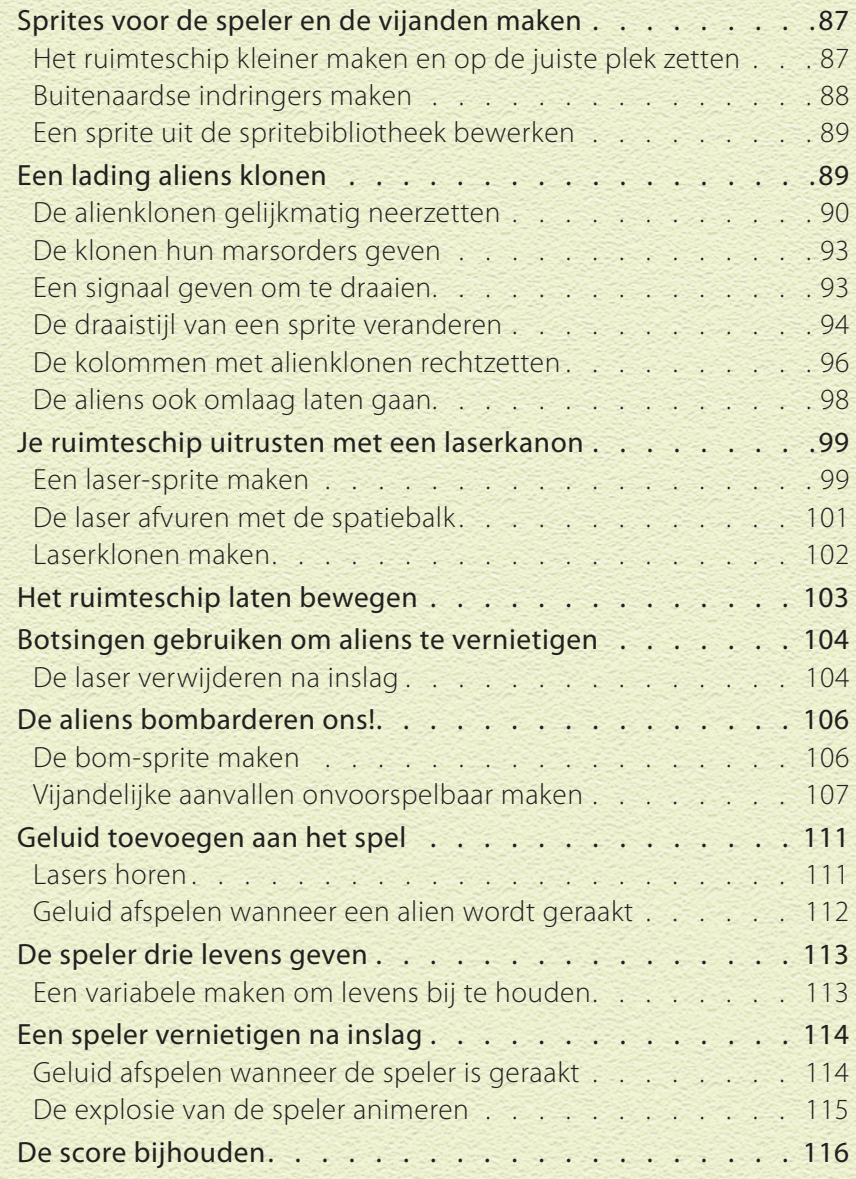

#### TOT SLOT 120 Scratch-projecten online delen . . . . . . . . . . . . . . . 120 Een project delen vanaf de online Scratch-editor . . . . . . 120 Een project delen vanuit de offline editor. . . . . . . . . . . 122 Scratch-games op een website publiceren . . . . . . . . . 122

#### Index 124

7

# INLEIDING ALLES OVER **SCRATCH**

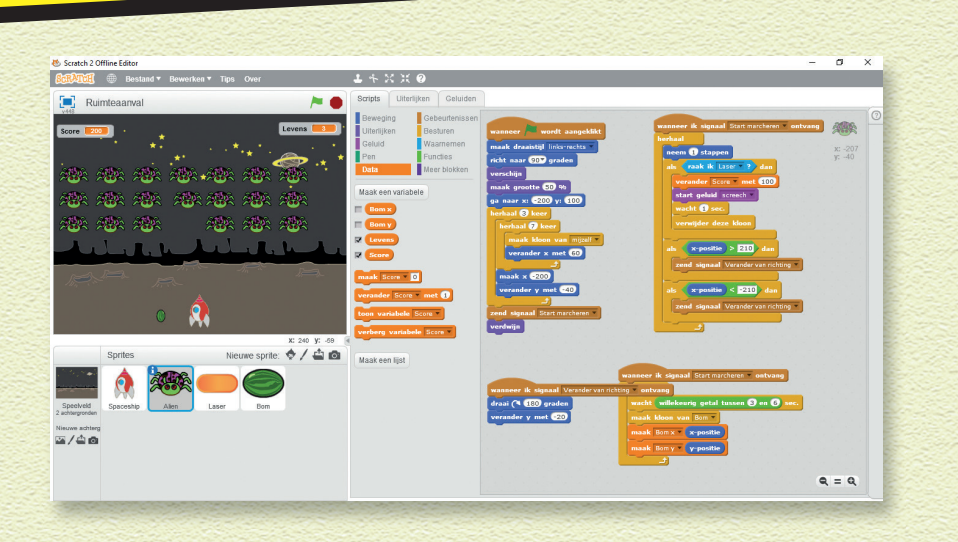

Er bestaan heel veel tools waarmee je digitale games kunt maken, maar dit boek gaat over Scratch omdat Scratch de allerbeste is! Alle gekheid op een stokje … niemand kan zeggen dat iets het beste is. Dit is natuurlijk alleen maar MIJN mening. Maar Scratch is absoluut wel een van de beste toepassingen om snel je eigen games te maken, of je nu een jongen van 11 bent, een meisje van 8 of een kale vent van 45.

Er bestaat niet één goede manier om Scratch te gaan gebruiken. Je kunt dus met elk project in dit boek beginnen. Maar als je Scratch nog nooit eerder hebt gebruikt, raad ik je aan om met project 1 te beginnen. (En dat project is heus niet zo suf als je misschien denkt.)

Voordat je je eerste game gaat maken, kun je het beste even door de online Scratch-gemeenschap bladeren (scratch.mit.edu). Hier zie je alle verschillende gameprojecten die andere mensen al met Scratch hebben gemaakt. Deel zeker ook je eigen game wanneer je klaar bent en vergeet dan niet om Derek Breen te bedanken, omdat je dankzij zijn FANTASTISCHE BOEK nu een trotse gameontwerper bent! (Of niet.)

Scratch is gemaakt voor JOU. De mensen bij MIT Media Lab, de ontwerpers van Scratch, hadden een paar doelen voor ogen toen ze Scratch maakten. Ze wilden:

- 1 **dat de software krachtig én toch gratis is;**
- 2 **dat de software eenvoudig te leren is;**
- 3 **dat de software op veel verschillende manieren kan worden gebruikt;**
- 4 **dat je andere projecten kunt bekijken/afspelen/remixen;**
- 5 **dat je je projecten kunt delen met anderen;**
- 6 **een online gemeenschap maken waar je van elkaar kunt leren.**

### OVER DIT BOEK

Zal ik je een geheimpje vertellen? Weet je wat kostbaarder is dan geld? Tijd! Echt, ik meen het. Je kunt je tijd op *allerlei* manieren besteden, en als je het eenmaal hebt 'besteed', zoals wanneer je tien euro hebt uitgegeven, krijg je het nooit meer terug. En weet je? Dat geldt ook voor mij. Als ik een paar maanden ga schrijven over Scratch, wil ik er wel zeker van zijn dat ik een boek schrijf dat jou echt helpt om écht coole dingen te maken!

Zullen we een deal maken? Als jij bereid bent om jouw tijd te steken in het lezen van ook maar één project in dit boek, ga ik mijn uiterste best doen om jou zo snel mogelijk een verslavende game te laten maken. Je hoeft trouwens amper te *lezen.* Echt waar, zelfs als je alleen naar de plaatjes kijkt en de code precies nabouwt, kun je uiteindelijk een SUPERproject maken!

# INLEIDING ALLES OVER SCRATCH

# PICTOGRAMMEN GEBRUIKT IN DIT BOEK

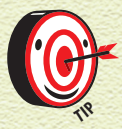

*Het pictogram Tip geeft tips en snelle manieren aan waarmee je het coderen eenvoudiger kunt maken.*

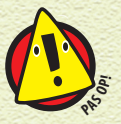

*Het pictogram Pas op! vertelt je om op te passen! Het geeft belangrijke informatie aan die je heel wat problemen kan besparen.*

# SCRATCH STARTEN OP JE COMPUTER

Dit is de eenvoudigste manier om Scratch te gaan gebruiken: ga naar scratch.mit.edu, maak een online account aan en ga aan de slag. Als je Scratch wilt gebruiken zonder een account aan te maken, moet je de offline versie van Scratch downloaden en installeren (zie de volgende paragraaf, 'Scratch offline gebruiken').

Technisch gesproken kun je de Scratch-website gebruiken zonder een account, maar je moet dan projecten opslaan op je computer en weer uploaden elke keer dat je naar de Scratchwebsite gaat om er verder aan te werken. Met een account kun je je projectbestanden online opslaan en gemakkelijk delen met andere Scratch-gebruikers.

#### EEN ONLINE ACCOUNT AANMAKEN

Toe maar en start Scratch op! Zet je computer aan, open een webbrowser en ga naar scratch.mit.edu. Als je al een Scratchaccount hebt, klik je op de knop Inloggen rechtsboven op de pagina. Als je geen account hebt, klik je op de knop Word Scratcher en vul je het korte online formulier in. Als je nog

geen 13 bent of als je geen e-mailaccount hebt, vraag dan een volwassene om je te helpen een online account aan te maken (of ga verder naar de paragraaf 'Scratch offline gebruiken' hierna).

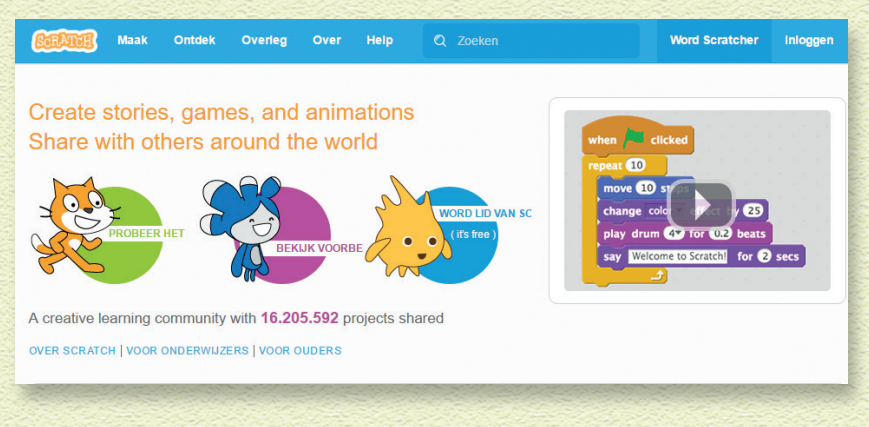

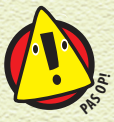

*Als je Scratch online wilt gebruiken, heb je een relatief recente webbrowser nodig (Chrome 35 of hoger, Firefox 31 of hoger, of Internet Explorer 8 of hoger). Ook moet Adobe Flash Player versie 10.2 of hoger zijn geïnstalleerd. Scratch 2 is ontworpen voor schermresoluties van 1024 x 768 of groter.* 

#### SCRATCH OFFLINE GEBRUIKEN

Je kunt de Scratch 2 Offline Editor installeren om aan projecten te werken zonder dat je een Scratch-gebruikersaccount nodig hebt. Wanneer je de Scratch 2 Offline Editor hebt geïnstalleerd, heb je geen internetverbinding nodig om aan projecten te werken. Deze versie werkt op Mac, Windows en enkele versies van Linux (32-bits). Ga naar scratch.mit.edu/scratch2download om Adobe Air (nodig om Scratch offline uit te voeren) en de Scratch 2 Offline Editor te downloaden en installeren.

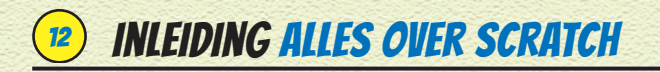

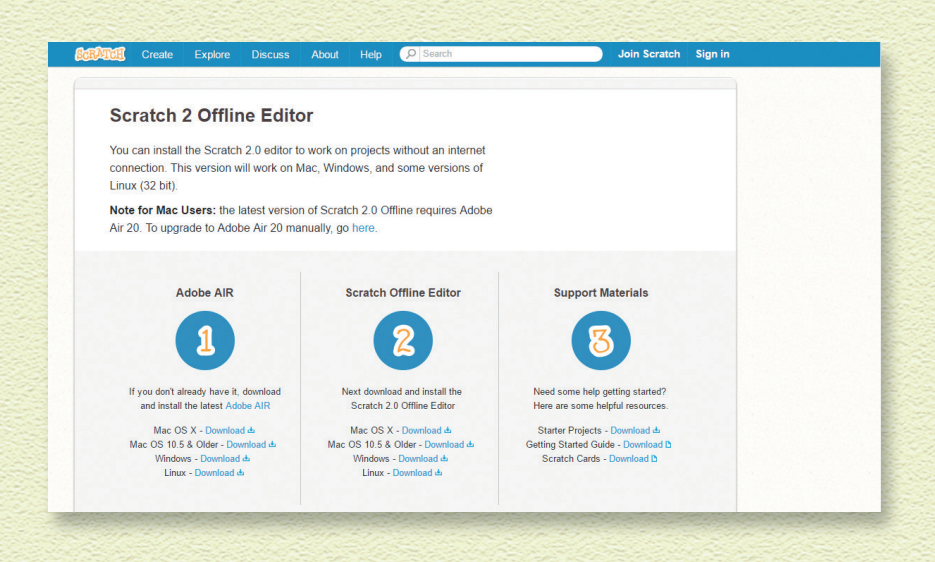

 Als je Scratch 2 Offline Editor eenmaal hebt geïnstalleerd, klik je op het wereldbolletje om de taalinstellingen te veranderen in 'Nederlands'.